Guide & Procedures

## **Kronos Information**

All biweekly staff and temporary employees must record their work and leave time in the Kronos Time System every pay period.

- **Access Kronos with your NetID and Password at:** <https://www.northwestern.edu/myhr/>
- You must access Kronos from an on-campus computer or using the VPN.
- For additional information, including a list of compatible operating systems and browsers, see the Kronos website at: <https://www.northwestern.edu/hr/essentials/hr-systems/kronos/index.html>
- For assistance, contact the Kronos Help Desk at 847-467-7606 o[r payroll-time@northwestern.edu.](mailto:payroll-time@northwestern.edu)

## **Entering Time Worked and Time Off**

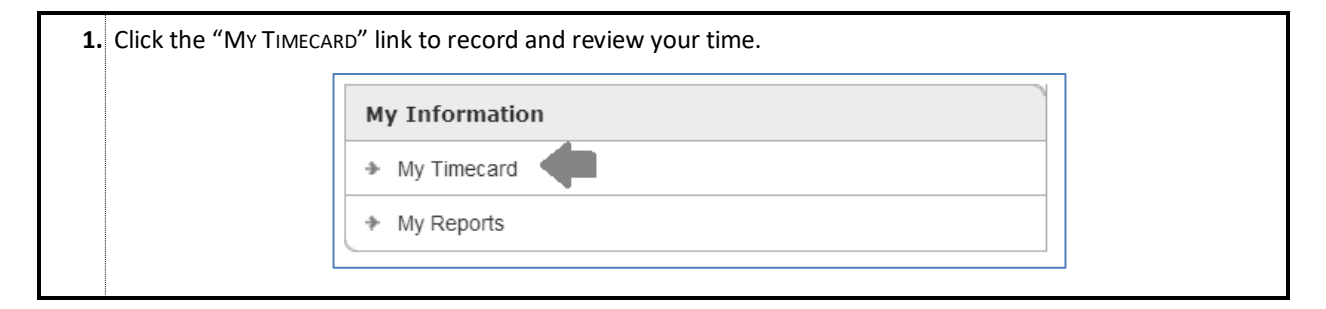

## **By default, the Current Pay Period is displayed:**

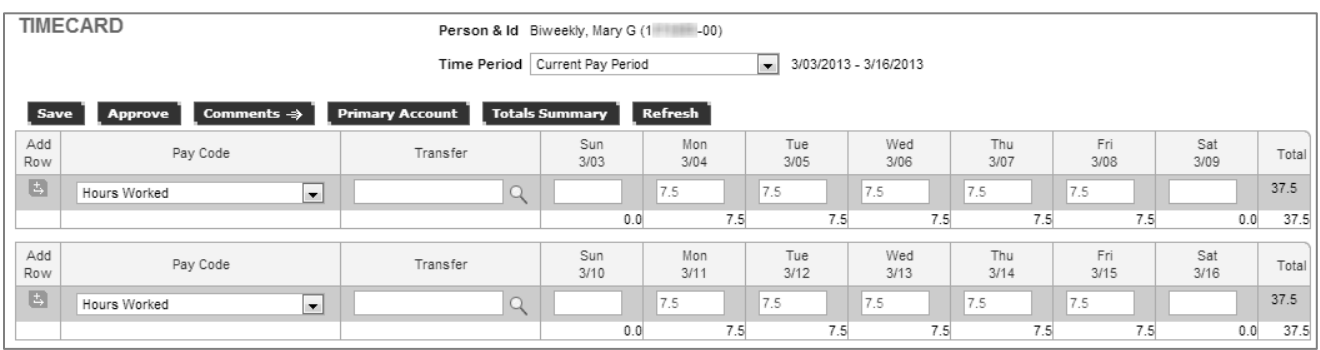

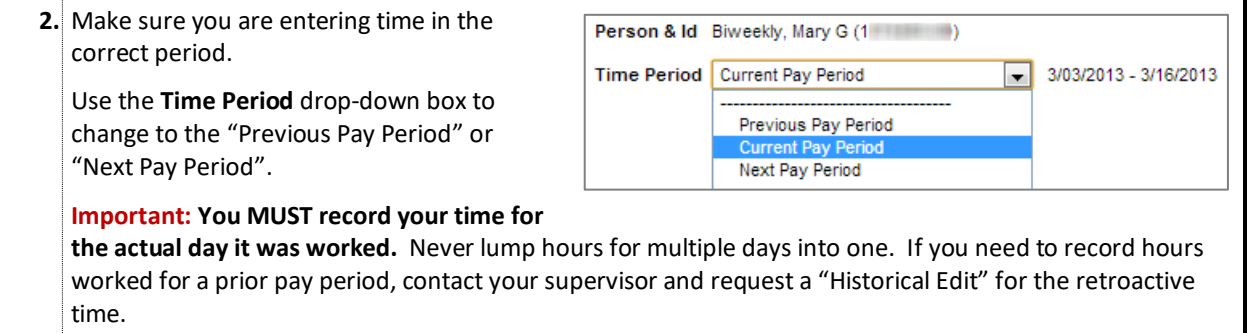

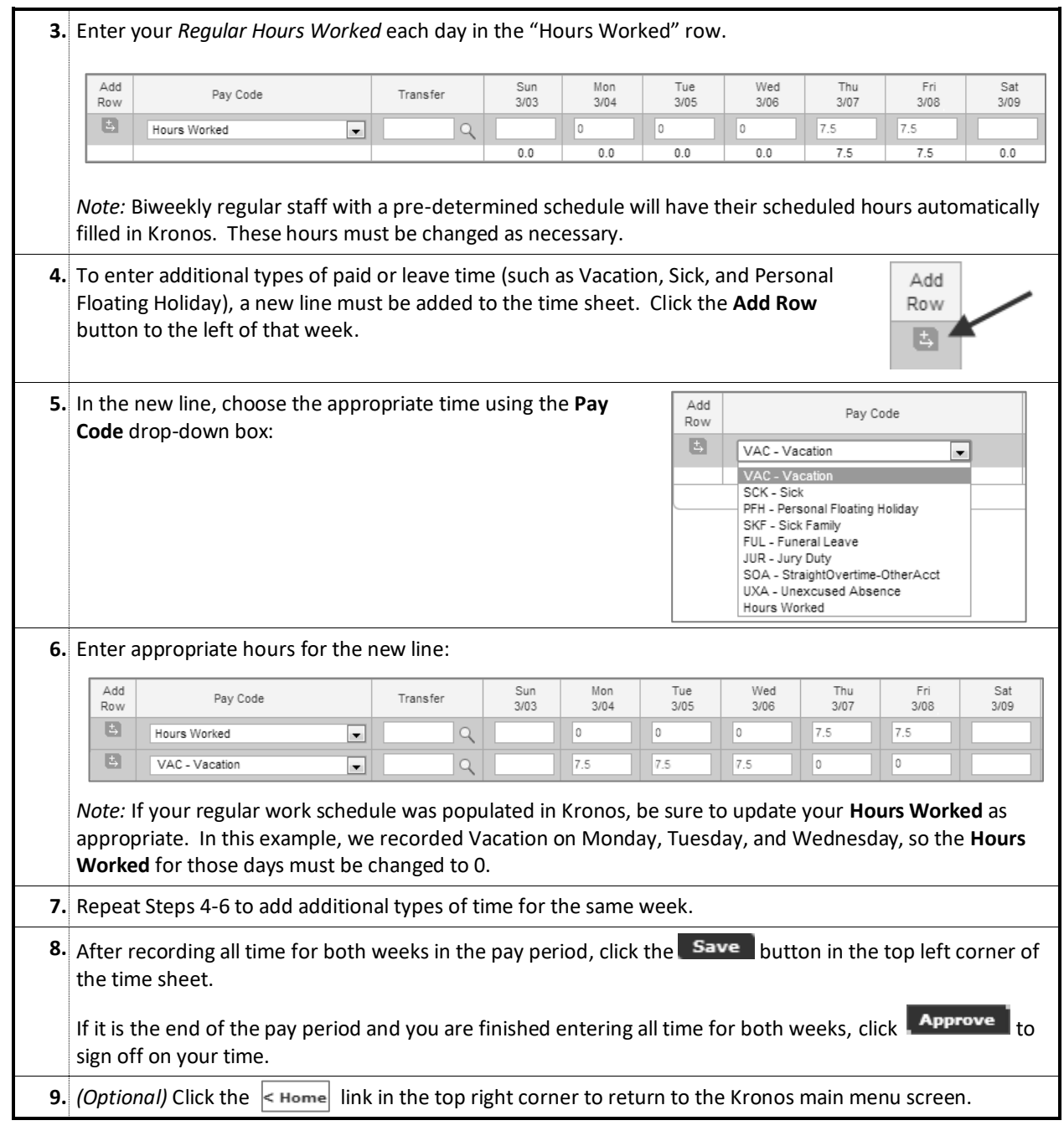

## **Reviewing Your Available Leave Time**

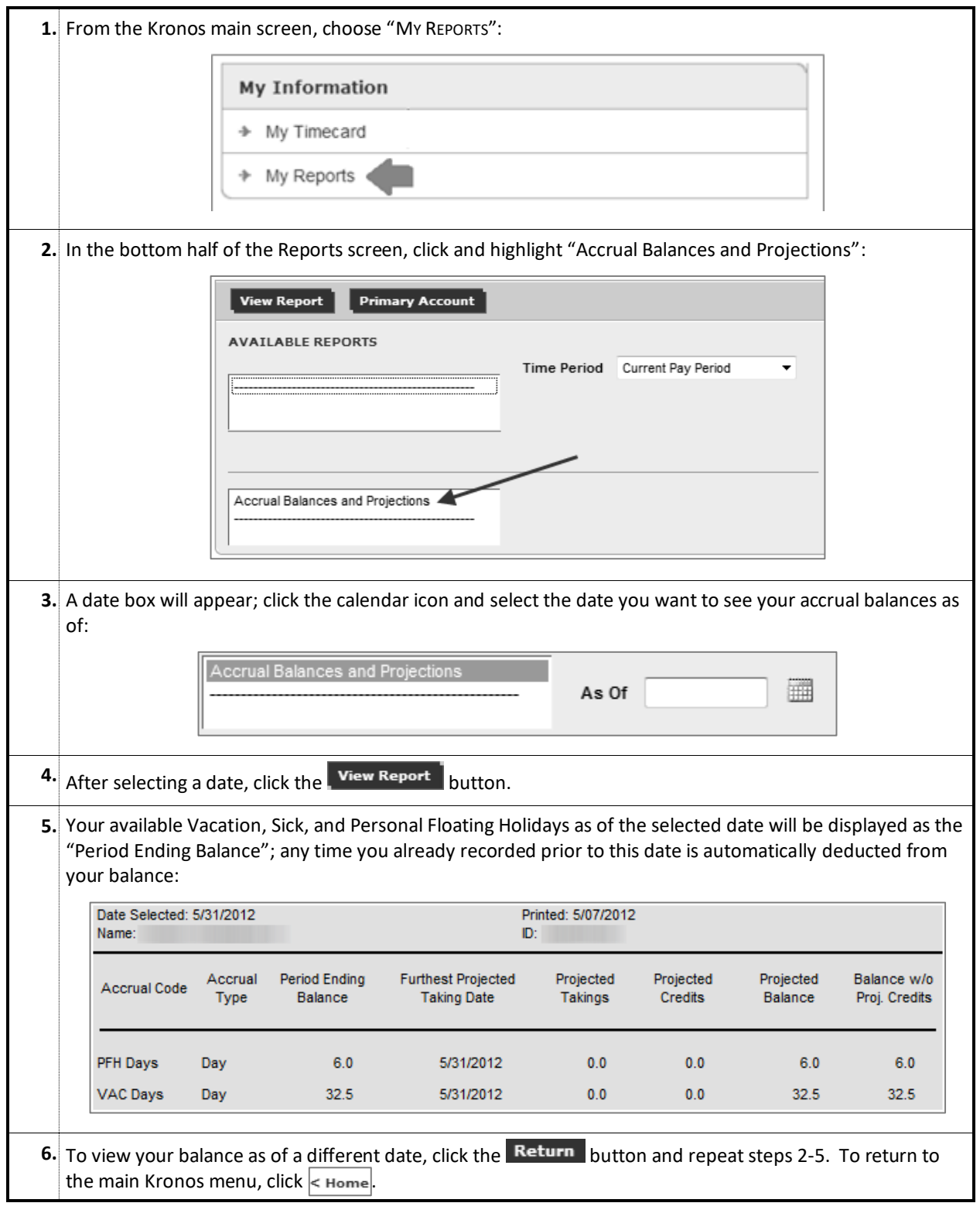

*Questions or Problems? Contact the Kronos Help Desk at 847-467-7606 o[r payroll-time@northwestern.edu.](mailto:payroll-time@northwestern.edu)*